# **ZORGINFO**

# **Release Notes R2.11**

#### **Pop-up bij ongelezen nieuwsberichten**

Vanaf nu worden nieuwe berichten direct bij het inloggen getoond. Zo blijf je nog beter op de hoogte van de wijzigingen en berichten vanuit het zorgkantoor. Zodra het bericht gelezen is wordt het gemarkeerd en verdwijnt de pop-up. Je kunt er ook voor kiezen hem tijdelijk te sluiten en de volgende keer te lezen.

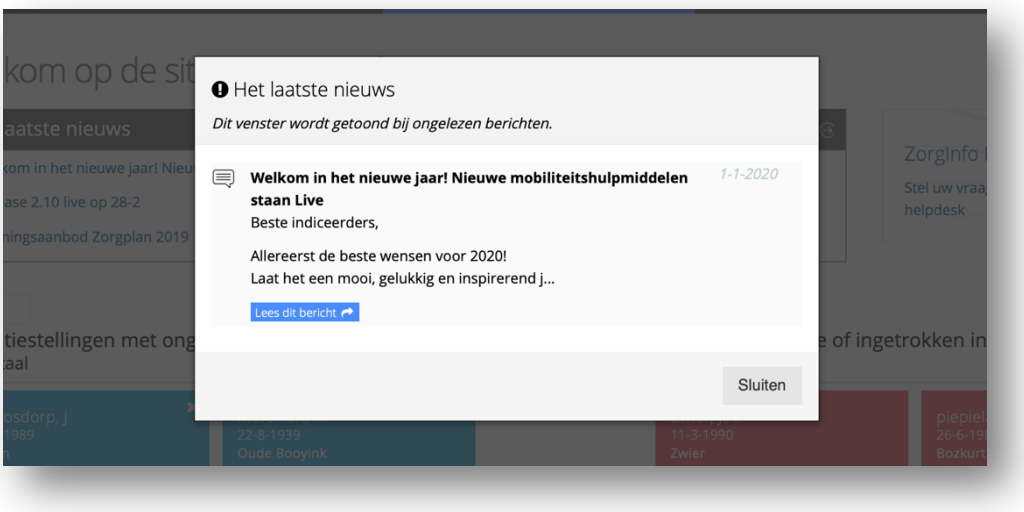

#### **Inzetrestrictie rolstoel inzetten**

Het is niet meer mogelijk om een rolstoel in te zetten als er al twee actieve inzetten zijn. Er zal dan eerst een rolstoel beeindigd moeten worden.

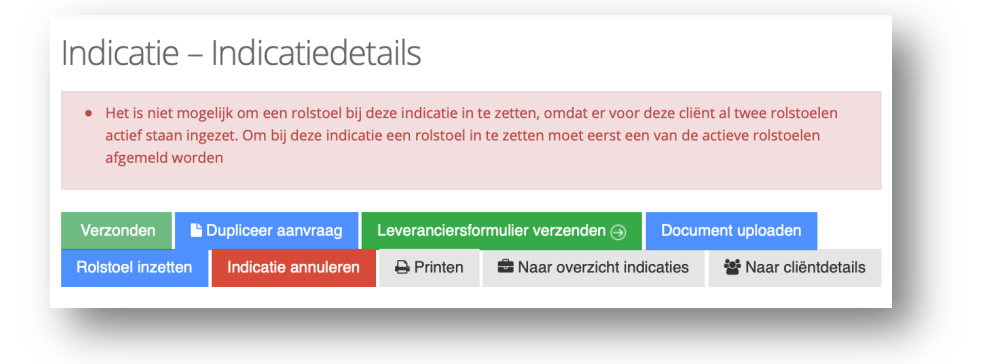

#### **Actieve monitoring als leveranciersformulier niet aankomt**

Het portaal stuurt het leveranciersformulier in veel gevallen automatisch door naar de leverancier en/of depothouder. Als deze mail niet aankomt loopt het proces onnodige en onwenselijke vertraging op. Vanaf release 2.11 word er actief gemonitord of de mails aankomen. Dus als er problemen zijn met de ontvangende server of bij een onjuist emailadres, krijg je als indiceerder een bericht vanuit de helpdesk.

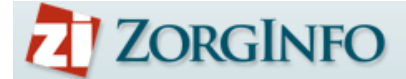

#### **Annulering van originele indicatie bij herstelduplicaat**

- Bij het maken van een duplicaat krijg je momenteel twee opties;
- 1. Wijzigen/herstellen
- 2. Nieuwe (losstaande) indicatie

Als je dupliceert om te herstellen betekent het dat de oorspronkelijke indicatie niet meer juist is. Je wilt namelijk een tweede indicatie indienen die wel volledig klopt. Het portaal zal dan ook vanaf nu de oude indicatie annuleren. Zo weet het zorgkantoor maar ook de leverancier dat er een nieuwe indicatie is en de oude geen vervolg krijgt.

Uiteraard wordt dit bij optie 2 niet gedaan. Hier gebruik je immers alleen de oude informatie om niet alles opnieuw in te hoeven vullen.

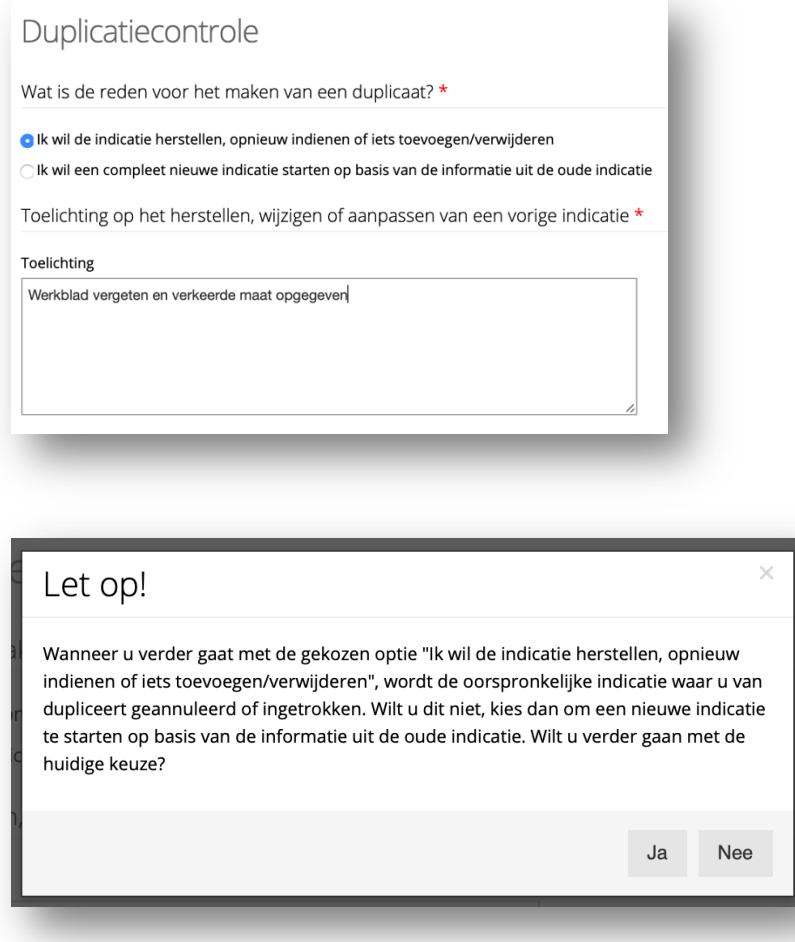

Hetzelfde proces is ook geimplementeerd voor het overnemen van een reservering. Hierbij wordt ook de oude indicatie geannuleerd.

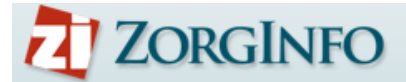

## **Maatvoering cliënt tonen bij het herinzetselectie scherm**

Zodra je het depot belt is het handig om ook de ingevoerde maatvoering in beeld te hebben. Vanaf nu wordt dit getoond op het herinzetselectie scherm.

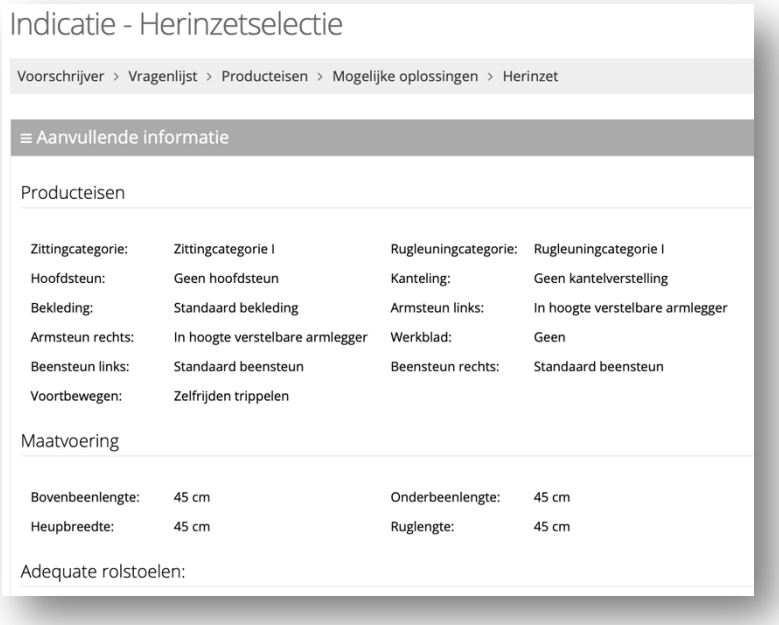

## **Veld voor voorlopig poolnummer bij Overname**

Vanaf nu is er een invoerveld voor het voorlopig poolnummer bij een overname.

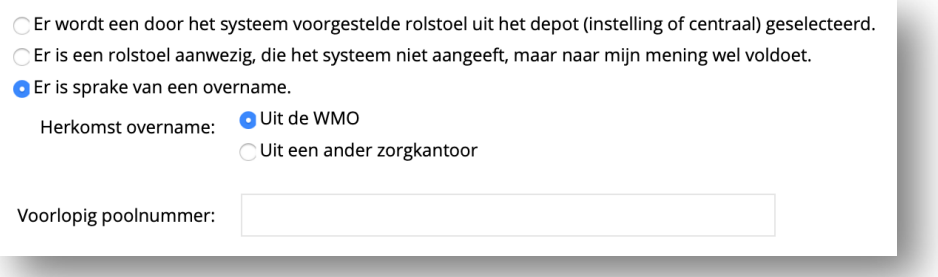